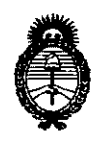

## **DISPOSICION No 776 t**

*:Ministerio áe Safu¡{ Secretaría tÚ! Pofítil:as, 'RJ!gufación e Institutos jl.1V.'M.jl.* 'T.

#### BUENOS AIRES,  $18$  DIC 2013

VISTO el Expediente Nº 1-47-17769/08-9 del Registro de esta Administración Nacional de Medicamentos, Alimentos y Tecnología Médica (ANMAT), y

CONSIDERANDO:

Que por las presentes actuaciones Advance Vision S.R.L. solicita se autorice la inscripción en el Registro de Productores y Productos de Tecnología Médica (RPPTM) de esta Administración Nacional, de un nuevo producto médico.

Que las actividades de elaboración y comercialización de productos médicos se encuentran contempladas por la Ley 16463, el Decreto 9763/64, y MERCOSUR/GMC/RES. NO 40/00, incorporada al ordenamiento jurídico nacional por Disposición ANMAT Nº 2318/02 (TO 2004), y normas complementarias.

Que consta la evaluación técnica producida por el Departamento de Registro.

Que consta la evaluación técnica producida por la Dirección Nacional de Productos Médicos, en la que informa que el producto estudiado reúne los requisitos técnicos que contempla la norma legal vigente, y que los. establecimientos declarados demuestran aptitud para la elaboración y el control de calidad del producto cuya inscripción en el Registro se solicita.

Que los datos identificatorios característicos a ser transcriptos en los proyectos de la Disposición Autorizante y del Certificado correspondiente, han sido convalidados por las áreas técnicas precedentemente citadas.

Que se ha dado cumplimiento a los requisitos legales y formales que contempla la normativa vigente en la materia.

Que corresponde autorizar la inscripción en el RPPTM del producto médico objeto de la solicitud.

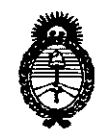

#### Ministerio de Salud

Secretaría de Políticas, Regulación e Institutos

 $A.M.M.A.T.$ 

Que se actúa en virtud de las facultades conferidas por los Artículos 8º, inciso II) y 10º, inciso i) del Decreto 1490/92 y por el Decreto 1271/13.

Por ello:

## EL ADMINISTRADOR NACIONAL DE LA ADMINISTRACIÓN NACIONAL DE MEDICAMENTOS, ALIMENTOS Y TECNOLOGÍA MÉDICA DISPONE:

ARTICULO 1º- Autorízase la inscripción en el Registro Nacional de Productores y Productos de Tecnología Médica (RPPTM) de la Administración Nacional de Medicamentos, Alimentos y Tecnología Médica del producto médico de marca POTEC, nombre descriptivo Proyector oftálmico automático y nombre técnico Proyectores, de Gráficos, Oculares, según lo solicitado por Advance Vision S.R.L. con los Datos Identificatorios Característicos que figuran como Anexo I de la presente Disposición y que forma parte integrante de la misma.

ARTICULO 2º - Autorízanse los textos de los proyectos de rótulo/s y de instrucciones de uso que obran a fojas 119 y 121 a 129 respectivamente, como Anexo II de la presente Disposición y que forma parte figurando integrante de la misma.

ARTICULO 3º - Extiéndase, sobre la base de lo dispuesto en los Artículos precedentes, el Certificado de Inscripción en el RPPTM, figurando como Anexo III de la presente Disposición y que forma parte integrante de la misma.

ARTICULO 4º - En los rótulos e instrucciones de uso autorizados deberá figurar la leyenda: Autorizado por la ANMAT, PM-1318-13, con exclusión de toda otra leyenda no contemplada en la normativa vigente.

ARTICULO 5º- La vigencia del Certificado mencionado en el Artículo 3º será por cinco (5) años, a partir de la fecha impresa en el mismo.

 $\leftarrow$ 

## DISPOSICIÓN Nº

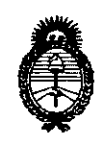

Ministerio de Salud Secretaría de Políticas, Regulación e Institutos  $A. N. M. A. T.$ 

ARTICULO 6º - Regístrese. Inscríbase en el Registro Nacional de Productores y Productos de Tecnología Médica al nuevo producto. Por Mesa de Entradas notifíquese al interesado, haciéndole entrega de copia autenticada de la presente Disposición, conjuntamente con sus Anexos I, II y III. Gírese al Departamento de Registro a los fines de confeccionar el legajo correspondiente. Cumplido, archívese.

Expediente Nº 1-47-17769/08-9

DISPOSICIÓN Nº

776 Dr. CÁRLOS CHIALE Administrador Nacional

ANMAT.

 $3<sup>1</sup>$ 

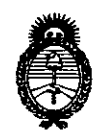

Ministerio de Salud Secretaría de Políticas, Regulación e Institutos  $A N M A T$ 

#### ANEXO I

DATOS IDENTIFICATORIOS CARACTERÍSTICOS del PRODUCTO MÉDICO inscripto en el RPPTM mediante DISPOSICIÓN ANMAT Nº .......? 76.1

Nombre descriptivo: Proyector oftálmico automático.

Código de identificación y nombre técnico UMDNS: ECRI 16-890, Proyectores, de Gráficos, Oculares.

Marca del producto médico: POTEC.

Clase de Riesgo: Clase I.

Indicación autorizada: Indicado para realizar la evaluación de la agudeza visual. Modelos:

PACP-7000 AUTO CHART PROJECTOR

PACP-7000L AUTO CHART PROJECTOR

Condición de expendio: Venta exclusiva a Profesionales e Instituciones Sanitarias.

Nombre del fabricante: Potec Co., LTD.

Lugar de elaboración: #1324 Gwanpyeong-dong, Yuseong-gu, Daejeon, Corea.

Expediente Nº 1-47-17769/08-9

DISPOSICIÓN Nº

7761

Dr. CARLOS CHIALE Administrador Nacional  $A.N.M.A.T.$ 

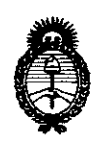

Ministerio de Salud Secretaría de Políticas, Regulación e Institutos  $A. N. M. A. T.$ 

#### ANEXO II

TEXTO DEL/LOS RÓTULO/S e INSTRUCCIONES DE USO AUTORIZADO/S del PRODUCTO MÉDICO inscripto en el RPPTM mediante DISPOSICIÓN ANMAT Nº

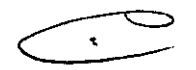

 $\mathcal{L}$ 

 $\bar{\mathcal{A}}$ 

Dr. CARLOS CHIALE Administrador Nacional A.N.M.A.T.

## **PROYECTO DE RÓTULO**

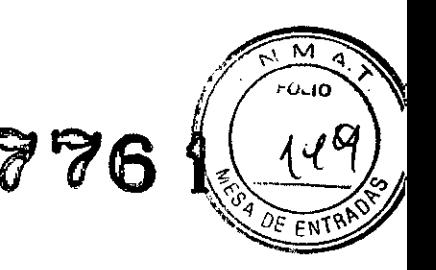

Fabricado por **POTEC Co., LTD.** 

#1324, Gwanpyeong-dong, Yuseong-gu, Daejeon, Corea

Importado por **ADVANCE VISION SRL**

Terrero 102, (1406) C.A.B.A.

### **POTEC@**

#### **Modelo**

## **(PACP-7000 Auto Chart Poyector ó PACP-7000L Auto Chart Poyector)**

Proyector oftálmico automático

CONTENIDO: 1 proyector y accesorios.

NO ESTÉRIL

SERIE N°

Fecha de Fabricación:

Temperatura de almacenamiento o transporte:  $-10^{\circ}$ C a  $+55^{\circ}$ C

*Lea las Instrucciones de Uso.*

VENTA EXCLUSIVA A PROFESIONALES E INSTITUCIONES SANITARIAS

Director Técnico: Ing. Osvaldo Dionisio Félix, M.N. 1342

AUTORIZADO POR LA ANMAT PM-1318-13

L. BRUSCHI ´ ∴ SGCIO GERENTE<br>AD∕ANCE VISION S.R.L.

OSVALDO D. FEUX Ingeniero Eleo∰amecanico Orientación Electrónic M.N. 1842 M.P. 524e4

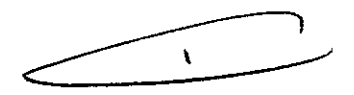

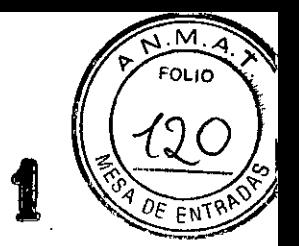

776

# **CARÁTULA**

# **DISPOSICIÓN 2318/02 (T.O. 2004) ANEXO IIIB**

## **3- INSTRUCCIONES DE USO**

**BOB BRUSCHI OCIO GERENTE** DVANCE VISION S.R.L.

ý.

 $^{\prime}$ , $\vartheta$ OSWIANA YY. YEY!

Orientación Electronica M.N. 1342 M.P. 52484

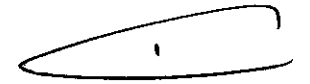

**776**

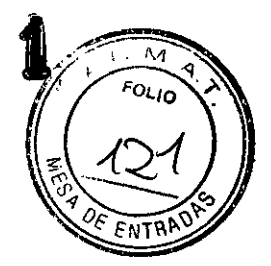

## **PROYECTO DE INSTRUCCIONES DE USO**

Fabricado por **POTEC Co., LTD.** 

#1324, Gwanpyeong-dong, Yuseong-gu, Daejeon, Corea

. Importado por **ADVANCE VISION SRL**

Terrero 102, (1406) C.A.B.A.

**POTEC@**

**Modelo**

**(PACP-7000 Auto Chart Poyeetor ó PACP-7000L Auto Chart Poyeetor)**

Proyector oftálmico automático

CONTENIDO: 1 proyector y accesorios.

NO ESTÉRIL

SERIE NO

Fecha de Fabricación:

Temperatura de almacenamiento o transporte: -10 $\degree$ C a +55 $\degree$ C

*Lea las Instrucciones de Uso.*

VENTA EXCLUSIVA A PROFESIONALES E INSTITUCIONES SANITARIAS

Director Técnico: Ing. Osvaldo Dionisio Félix, M.N. 1342

AUTORIZADO POR LA ANMAT PM-1318-13

## **Descripción del equipo**

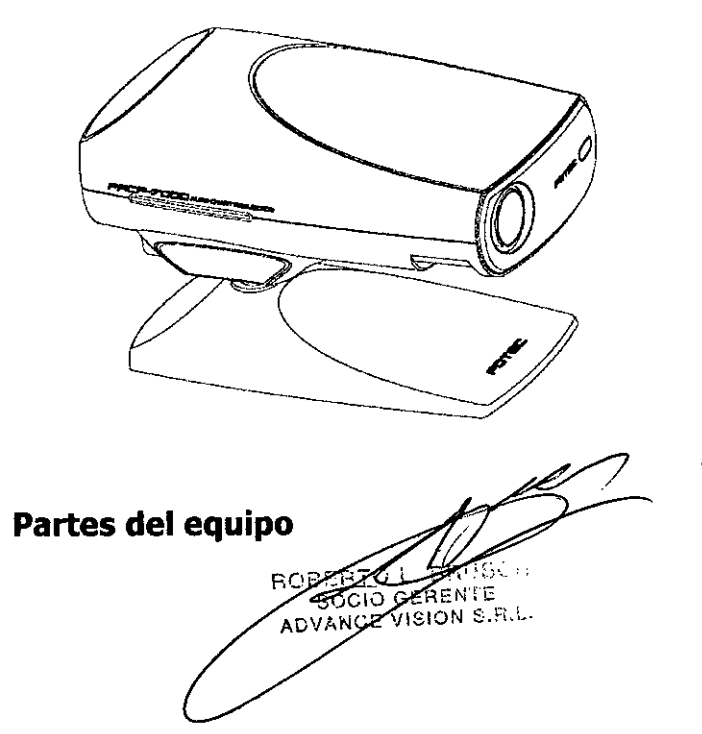

ָ כוכ Ingeniero Elecci mecánico Örlentación Electrónica

M.N. 1342 M.P. 52484

 $\mathbf{I}$ 

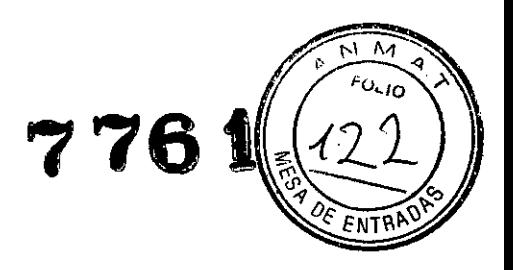

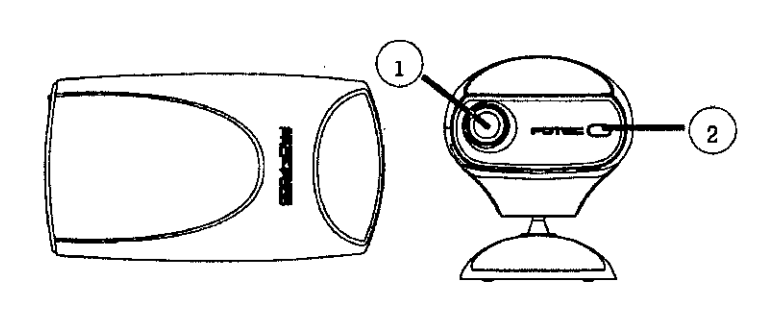

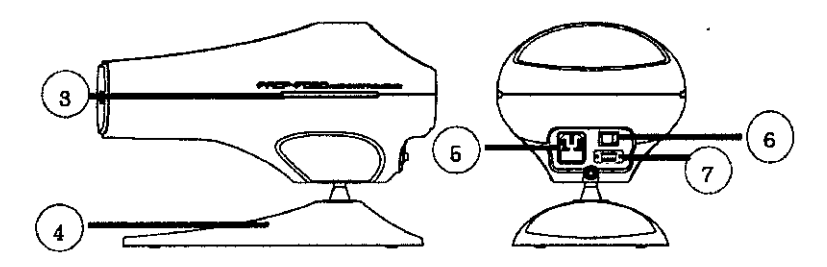

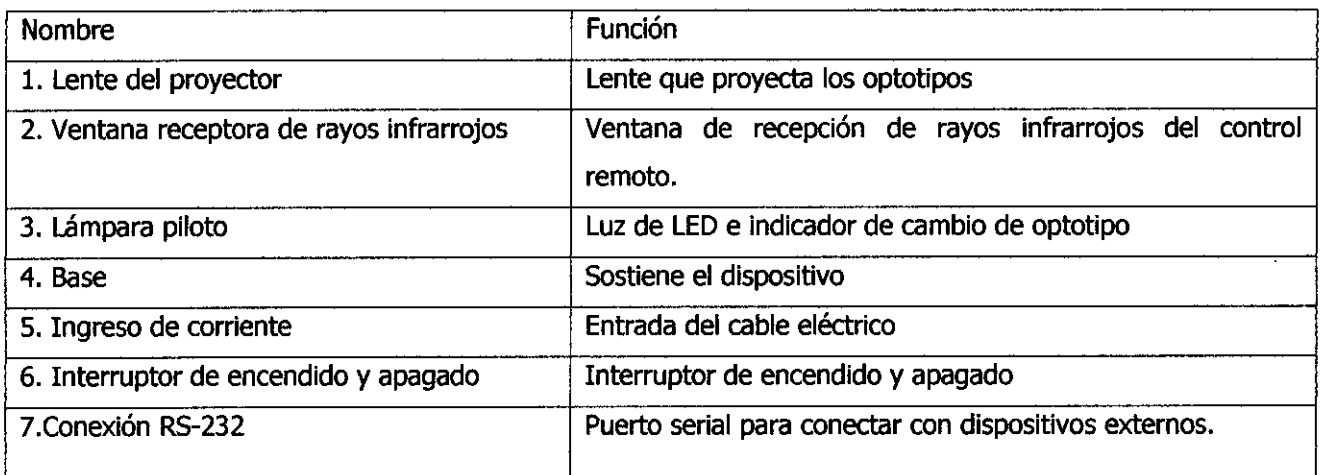

#### **Características del equipo**

- Permite realizar exámenes de astigmatismo, de visión binocular, de disparidad de fijación, de vergencia fusional y de estereopsis con un solo equipo.

- La pantalla de optotipos, con un rango de proyección de 2,5 a 8,0 metros a través de estructuras ópticas y mecánicas, permite medir la visión correctamente sin cambiar de posición el dispositivo.

- Puede ajustarse el ángulo de proyección en la pantalla.

- Conexión RS-232 para dispositivos externos.

 $\mathbf{I}$ 

#### **Uso Previsto**

El proyecto oftálmico PACP-7000 y PACP-7000L de POTEC están diseñados para evaluar la agudeza visual.

≪ੱਸ ADVANCE VISION S.R.L.

Ingewero Elecgameoanise Orientación Electrónica M.N. 1342 M.P. 52484

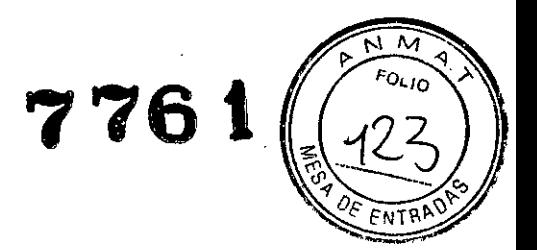

#### **Instalación**

#### **Ubicación del proyector de optotipos**

-Ubique el proyector de optotipos luego de analizar debidamente el espacio de la sala, ya que la distancia de proyección puede ser ajustada dentro de un rango de 2,5 a 8 metros.- Podrá colocarse de la siguiente manera, lo que necesitará un espejo de muy buena calidad.

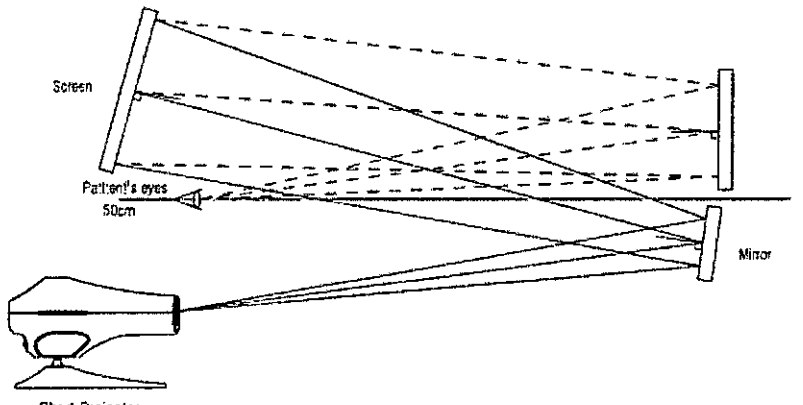

**Chart Projector** 

[En el gráfico se mencionan las siguientes partes: pantalla, ojos del paciente a una distancia de 50 cm., espejo, proyector de optotipos].

#### **Posición de la pantalla**

-Ubique la pantalla tomando en consideración al paciente y al espacio de la sala.

-Esta pantalla ha sido especialmente preparada para las imágenes que el proyector de optotipos proyecta.

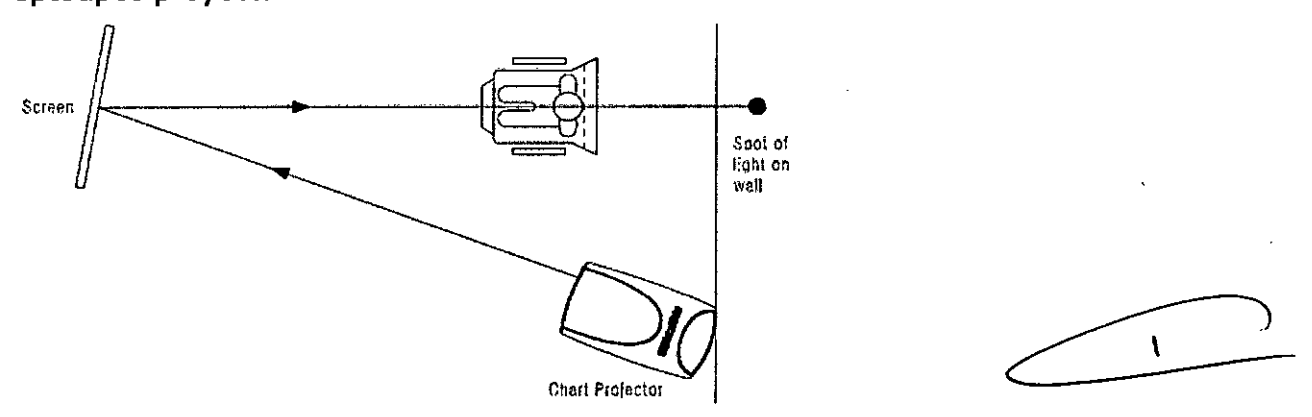

[En el gráfico se mencionan las siguientes partes: pantalla, punto de luz sobre la pared, proyector de optotipos].

**Cómo calibrar la proyección** BOBERT CERENTE

*~ ... y*  $\overline{\mathbf{f}}$ VALDOD. FELI)

igeniero Electromecánico Orientación Electrónica M.N.1342M.P.52484

-Cologue el proyector de optotipos en la posición deseada dentro de un rango de 2, metros de distancia.

776

-Mida la distancia entre el paciente y la pantalla.

-Tome la hoja de escala que aparece en el anexo A.

-Solicite que alguien le sostenga la hoja de escala delante de la pantalla.

-Proyecte la cartilla de optotipos "C", 20/400 (6/120, 0.05).

-Ajuste la posición del proyector moviéndolo hacia adelante y hacia atrás y gire la rueda de foco hasta que la "C" pueda ser visualizada en foco de forma apropiada y esté alineada con la escala de distancia correspondiente.

## **Instrucciones de Uso**

### **Ingreso** *V* **utilización de programas**

## **Cómo ingresar un programa**

Cómo ingresar el programa 1

-Cuando presione el botón de la "LUZ" una vez, la lámpara se apagará con un sonido tipo bip.

-Cuando presione el botón "PGM1" una vez, la lámpara se encenderá con un sonido tipo bip y la cartilla de optotipos "C" aparecerá.

-Luego de establecer sus preferencias (optotipo único, máscara de línea horizontal o vertical), presione el botón "PROGRAMA $*$ " y escuchará un sonido tipo bip.

- Podrá repetir e! procedimiento anterior cuantas veces desee (puede ingresar hasta 40 programas en total).

-En caso de que desee revisar el programa anterior mientras se encuentre ingresando uno nuevo, podrá hacerlo presionando el botón "<PROGRAMA".

-Luego, presione el botón "PGM1" una vez, escuchará un sonido tipo bip y el nuevo programa se habrá grabado.

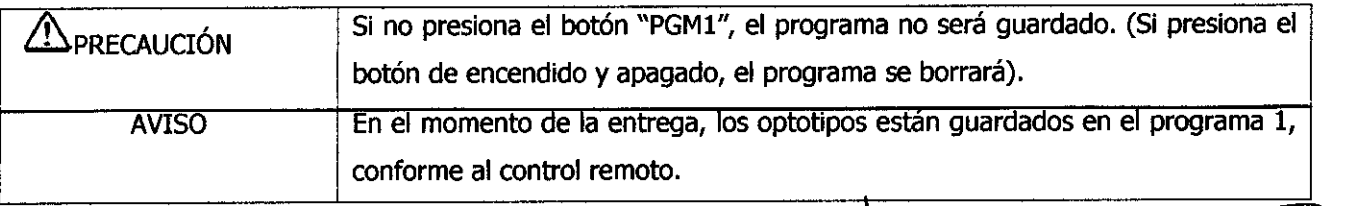

K ADVANCE VISION S.R.L.

Cómo ingresar el programa 2

geniero Ele b@amecanico Örlentación Électrónica W. P. 2248. V. SC 1049

 $\mathbf{r}$ 

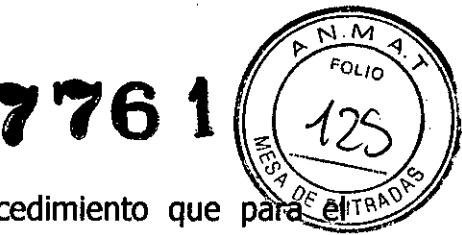

-Para ingresar el programa 2, deberá utilizarse el mismo procedimiento que pàra programa 1, pero presionando el botón "PGM2".

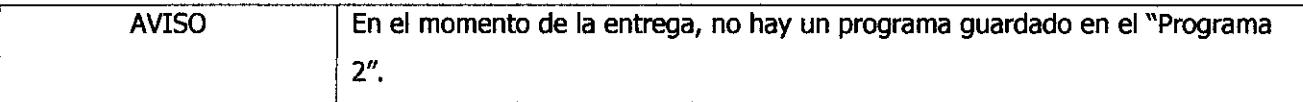

#### Cómo utilizar los programas grabados

-Cuando presione "PGM1" o "PGM2", la primera cartilla de selección de programa aparecerá.

-Cuando presione el botón "PROGRAMA»", podrá avanzar hasta el siguiente optotipo.

-Cuando presione el botón "<PROGRAMA", podrá retroceder hasta el anterior optotipo.

-Una vez seleccionado el programa deseado, se termina el proceso de búsqueda de programa

#### Cambio de canal de comunicación del control remoto

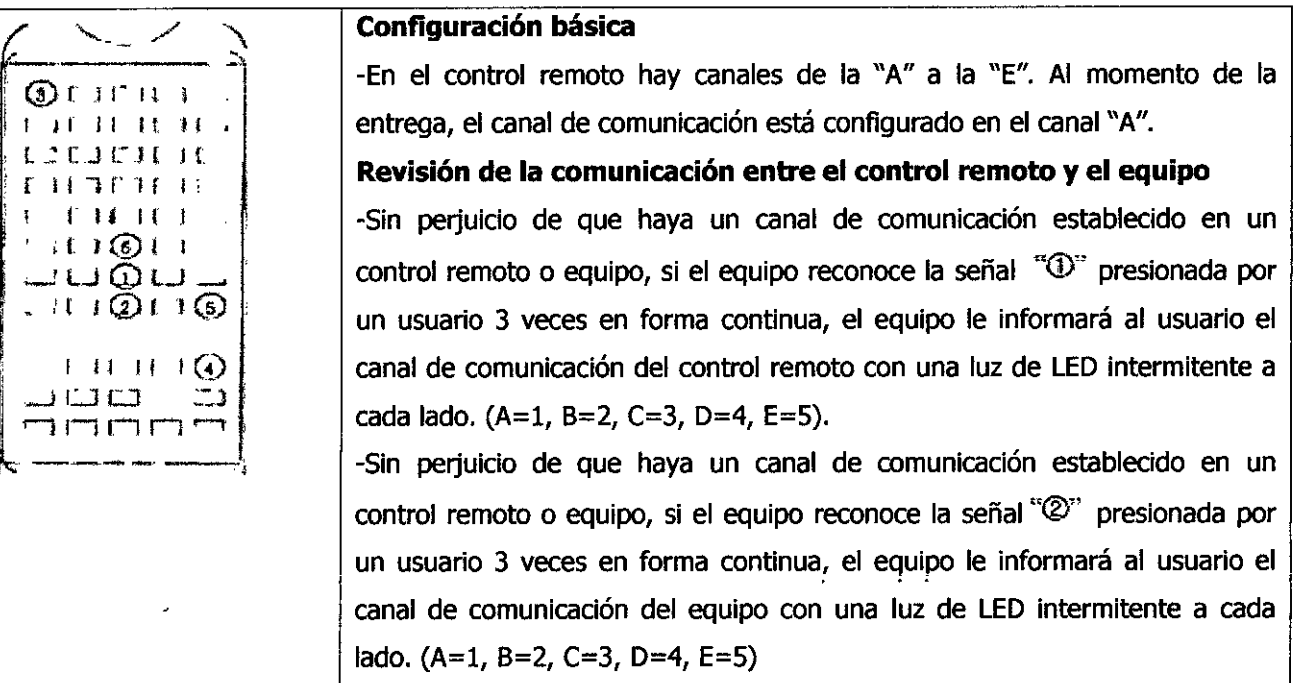

## Cambio de canal de comunicación del control remoto y de un equipo al mismo tiempo

-En caso de que el canal de comunicación del control remoto y el equipo se encuentren conectados, podrá seguir este procedimiento:

-Apague todo el proyector de optotipos a excepción del equipo en el cual desea cambiar el

 $H$ SCHI

GERENTE  $\sigma$ ision s.r.l.

canal.

o Ele mecánico **¥**fientación *Electrónic*a M.R. 1042 R.P. 52484

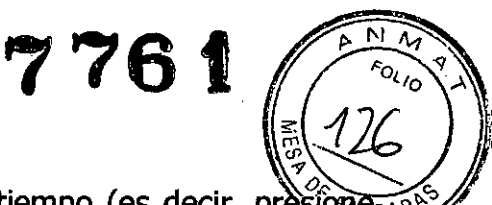

-Presione el botón "<sup>3</sup>" mientras presiona el botón "<sup>3</sup>" al mismo tiempo (es decir, presiôme<sub>ra</sub> el botón «@"inmediatamente después de presionar el botón"@"). Luego, presione el botón "@" otra vez, y el control remoto transmitirá la señal de un nuevo canal de comunicación al equipo y le informará al usuario el canal de comunicación con una luz de LED intermitente a cada lado.

 $(A=1, B=2, C=3, D=4, E=5).$ 

-El usuario deberá repetir el procedimiento arriba mencionado hasta que aparezca un nuevo canal de comunicación.

-Al apretar el botón " $\mathbb{S}$ ", el equipo se lo informará al usuario mediante una luz de LED que parpadeará dos veces a cada lado.

#### **Ajuste del canal de comunicación de un equipo al de un control remoto**

-En caso de que el canal de comunicación de un equipo y de un control remoto sean diferentes, cuando el usuario presione el botón"@", el control remoto transmitirá una señal para establecer un canal de comunicación, y el equipo lo informará con una luz de LED intermitente a cada lado.  $(A=1, B=2, C=3, D=4, E=5)$ .

-Al apretar el botón"@", el equipo se lo informará al usuario con una luz de LEO que parpadeará dos yeces a cada lado.

#### **Tipos de optotipos**

Tipo A

**PLC 7000**

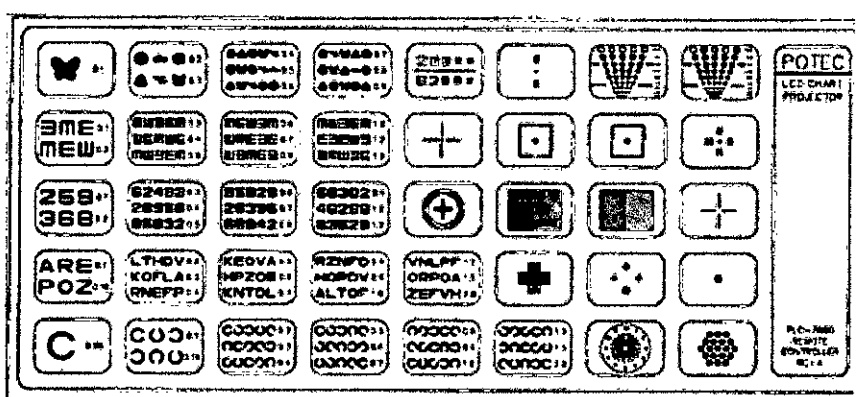

-----.,)  $\ddot{\phantom{1}}$ 

Tipo C

*BERENTE* **VISION S.R.L.** 

DO DI FELIX

OSVALDO DI FELIA<br>Ingeniero Elegamecánico<br>Crienteción Electrónico geniero Elegramecano<br>Orienteción Electrónico rientación Electromon<br>Wilki 1042 Milki 20034

776

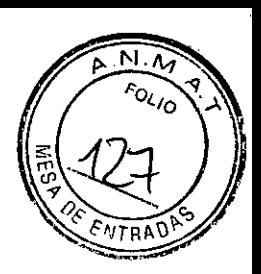

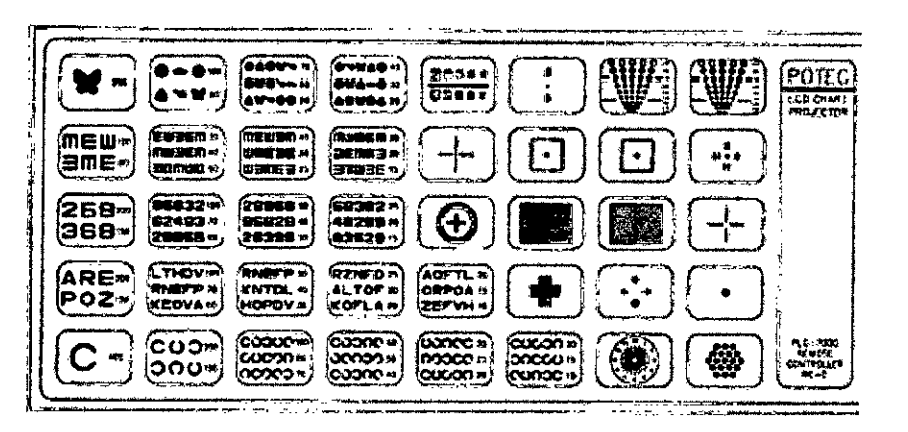

#### Tipo D

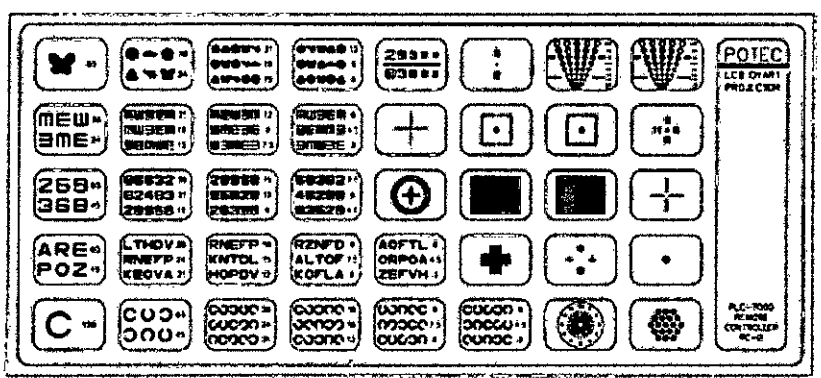

## Tipo R

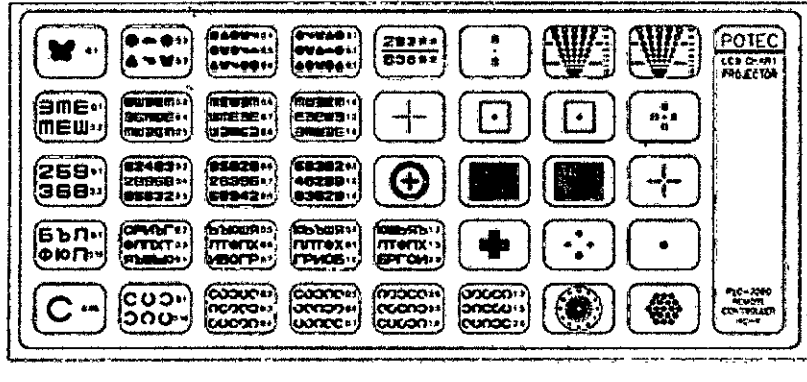

## **Instrucciones de Seguridad**

## **Instrucciones para la utilización del instrumento**

-No golpee ni deje caer el instrumento, ya que éste puede dañarse si sufre un fuerte impacto. Dicho impacto podría impedir el correcto funcionamiento del dispositivo. Maneje el dispositivo con cuidado.

-La exposición directa a la luz solar o a fuertes luces interiores puede afectar los resultados de las mediciones.

-El calentamiento repentino de las salas ubicadas en zonas frías ocasionará la condensación de vapor en el lente de protección de la ventana de medición y en las partes

≦nico КΤЕ VANCE VISION S.R.L. rhrinn ንድድል

*776* t **7**  $\frac{1}{3}$ ) **6** t  $\frac{1}{3}$  **opticas dentro del instrumento. En este caso, espere a que desaparezca la condensac bara** realizar una medición.

-Ante la aparición de humo, olores extraños o ruidos durante el funcionamiento del dispositivo, desenchúfelo y contacte al distribuidor.

-En caso de querer conectar el dispositivo con otro equipo, primero consúltele al distribuidor.

**-No ütilice solüciones orgánicas tales como alcohol, solvente, benzina, etc., paia limpiar la** superficie del instrumento ya que podría dañarlo.

-En caso de no utilizar el PLC-7000/ PLC-7000L durante un largo período, desenchúfelo y cubra la unidad con la funda protectora.

#### **Mantenimiento y reparación**

#### **Cambio de la lámpara**

-Apague el equipo y desenchufe el cable del toma corriente.

-Deje que la unidad principal se enfríe durante 5 minutos aproximadamente antes de reemplazar la lámpara.

-Utilice la llave en T de 2,5 mm para extraer los 3 tornillos de la tapa que cubre el proyector.

-Abra la tapa, extraiga la lámpara y reemplácela.

-Conecte nuevamente el dispositivo a la electricidad y revise la lámpara.

#### -Vuelva a colocar la taoa de acero.

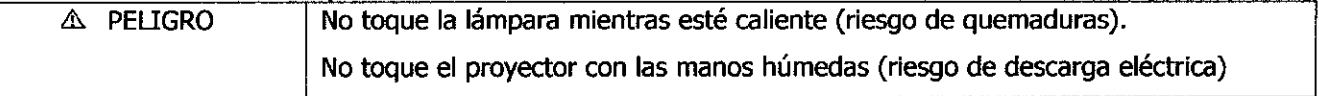

## PELIGRO: ALTA TEMPERATURA

Apague el dispositivo y desenchúfelo. Oeje que la unidad principal se enfríe durante 5 minutos aproximadamente antes de reemplazar la lámpara ya que por su alta temperatura podría ocasionarle quemaduras en los dedos.

### **Reemplazo del fusible**

 $\sum_{\alpha} \frac{1}{\alpha}$ 

-Apague el dispositivo y desenchúfelo.

-Quite la cubierta plástica en la parte inferior del receptáculo de entrada para reemplazar

el fusible.FENTE ADYANGZ VISION S.R.L. amecánico ientació/i Electrónica M. K. HUG2 M. P. E2484

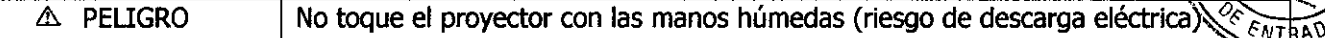

#### Cambio de pilas del control remoto

-Quite la tapa que cubre las pilas en el control remoto.

-Cambie las pilas y cierre el compartimiento correspondiente en el control remoto.

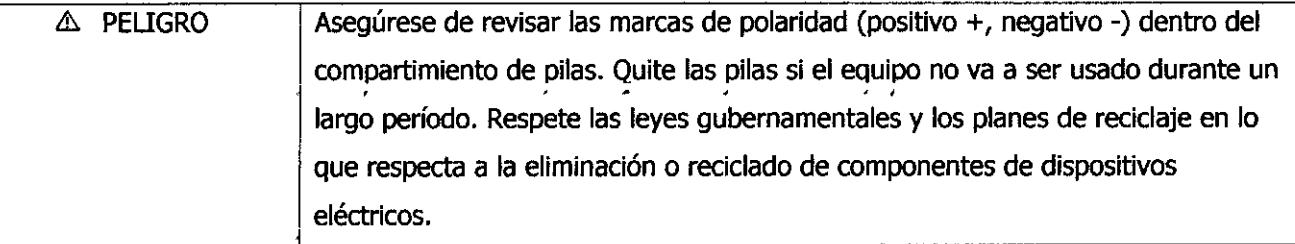

#### Limpieza

-Limpie la cubierta y la pantalla con un trapo seco y suave cuando se ensucien.

-Para limpiar la superficie de la lente y quitar el polvo sólo es necesario un trapo seco y suave. En este caso, por favor tenga sumo cuidado de no rayar la superficie de la pieza.

PÓ L. BRUSCHI **OCIO GERENTE** ARVANCE VISION S.R.L.

OSVALDO D. FELIX

Ingeniero Electemecánico Orientación Electrónica M.N. 1542 M.P. 52484

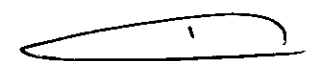

 $N \Omega$ 

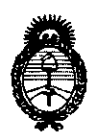

Ministerio de Salud Secretaría de Políticas, Regulación e Institutos  $A.M.M.A.T.$ 

#### ANEXO III

#### **CERTIFICADO**

Expediente Nº: 1-47-17769/08-9

El Administrador Nacional de la Administración Nacional de Medicamentos, Alimentos y Tecnología Médica (ANMAT) certifica que, mediante la Disposición Nº de acuerdo a lo solicitado por Advance Vision S.R.L., se autorizó la inscripción en el Registro Nacional de Productores y Productos de Tecnología Médica (RPPTM), de un nuevo producto con los siguientes datos identificatorios característicos:

Nombre descriptivo: Proyector oftálmico automático.

Código de identificación y nombre técnico UMDNS: ECRI 16-890, Proyectores, de Gráficos, Oculares.

Marca del producto médico: POTEC.

Clase de Riesgo: Clase I.

Indicación autorizada: Indicado para realizar la evaluación de la agudeza visual. Modelos:

PACP-7000 AUTO CHART PROJECTOR

PACP-7000L AUTO CHART PROJECTOR

Condición de expendio: Venta exclusiva a Profesionales e Instituciones Sanitarias.

Nombre del fabricante: Potec Co., LTD.

Lugar de elaboración: #1324 Gwanpyeong-dong, Yuseong-gu, Daejeon, Corea.

Se extiende a Advance Vision S.R.L., el Certificado PM-1318-13 en la Ciudad de contar de la fecha de su emisión.

DISPOSICIÓN Nº